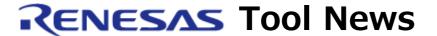

## RENESAS TOOL NEWS on January 16, 2015: 150116/tn1

## Middleware for Controlling I<sup>2</sup>C Serial EEPROM Launched

We have launched the following middleware for controlling Renesas R1EX24xxx series serial EEPROM and software for controlling single-master serial communications using the RIIC interfaces of RL78 Family MCUs.

- Middleware for controlling Renesas R1EX24xxx series serial EEPROM V.1.01.00
- Software for controlling single-master serial communications using the RIIC interfaces of RL78 Family MCUs V.1.02.00

Both items of software are supplied free of charge.

For an overview of the products, visit our Web page at: https://www.renesas.com/driver/i2c serial eeprom

Note: While both products are new releases, they start from the above version numbers.

## 1. Outline

Middleware for controlling Renesas R1EX24xxx series serial EEPROM and software for controlling single-master serial communications using the RIIC interfaces of RL78 Family MCUs control the slave and master devices in systems that include the following devices.

Slave: Renesas I<sup>2</sup>C Serial EEPROM

R1EX24xxx, R1EV24xxx, and HN58X24xxx series

Master: Supported MCU \*

\*: Refer to section 2 for details of the supported MCUs.

Refer to the block diagram at the below URL for the software configuration.

https://www.renesas.com/driver/i2c serial eeprom

These programs are suitable for the following Integrated Development Environment.

- Integrated Development Environment CS+ manufactured by Renesas Electronics
- IAR Embedded Workbench (EW) Integrated Development Environment for the RL78 Family manufactured by IAR Systems

Note: Direct inquiries regarding the Embedded Workbench (integrated development environment) for the RL78 Family and orders for the tool should be sent to IAR Systems.

IAR Systems: http://www.iar.com/

2. Supported MCUs and Serial Interface

The supported MCUs and serial interface to be used are as follows.

- MCUs

RL78 Family: RL78/G14, RL78/G1C, RL78/L12, RL78/L13, and RL78/L1C Group

- Serial Interface

Serial Interface IICA

3. Obtaining the Products

To obtain the application note and sample code, follow the steps below.

(1) Access the following URL.

https://www.renesas.com/driver/i2c\_eeprom/app\_notes You will see a list of titles of application notes and sample code.

- (2) In the list, find the application note for the product you want.

  The name of the products and the titles of the application notes are as follows.
  - (a) Middleware for controlling Renesas R1EX24xxx series Serial EEPROM "RX Family, RL78 Family Renesas R1EX24xxx Series Serial EEPROM Control Software"
  - (b) Software for controlling single-master serial communications using the RIIC interfaces of RL78 Family MCUs "RL78/G14, RL78/G1C, RL78/L12, RL78/L13, RL78/L1C Group I<sup>2</sup>C Bus Single-Master Control Software Using IICA Serial Interface"

- (3) Click on the hyperlink in the "Project Files" column of the given application note. After that, click on "Download" on the "Download" page.
- (4) Log in to MY RENESAS.
- (5) Confirm the displayed "Notes" and click on "Agree", then download the sample program.

## [Disclaimer]

The past news contents have been based on information at the time of publication. Now changed or invalid information may be included. The URLs in the Tool News also may be subject to change or become invalid without prior notice.

 $\ @\ 2010\mbox{-}2016$  Renesas Electronics Corporation. All rights reserved.